# FPS Microgame Level Assets Manual

Technical breakdown of the assets and how they can be used in your level

Compatible with Unity 2020 LTS Version 2.0

## The Grid

#### What is the Grid?

In order to use the level assets effectively, you need to know how to use the basic functions\* of the the **Grid**.

The **Grid** is a Unity Editor feature that enables you to build up your level with speed and precision by providing an adjustable grid — you can think of it as "graph paper" in a 3D environment.

#### You will use it to:

- Align your assets in the scene by snapping them to the grid
- Build "grey box levels" with ProBuilder
- Eliminate mesh gaps and light leaks

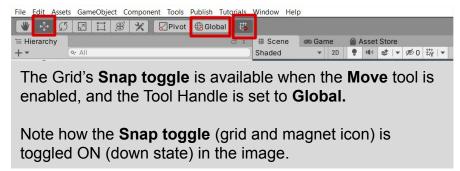

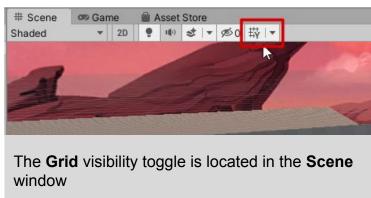

<sup>\*:</sup> This document only covers some basic functions of the **Grid**. To explore more options of the Grid, see the complete documentation here: https://docs.unity3d.com/Manual/GridSnapping.html

## **Grid Basics — Turn on Snapping**

Turn on the ability to have your assets "snap to the grid"

- Select the Move tool
- Set the Tool Handle to Global
- Set the **Snap toggle** to **ON** (down state)

GameObject Component Tools Publish Tutorials Window Help ▶ II Pivot Cocal ⊞ Hierarchy # Scene Game 110 3 - 50 数 -Shaded

# Scene

Game Game

Asset Store

● \* ▼ Ø 0 敬 | ▼

It should look like this:

Test it out by moving some of your assets in the level. You should see them 'pop' in the appropriate increments

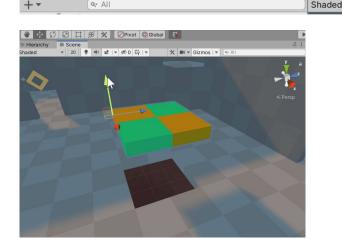

Hierarchy

Q. All

File Edit Assets GameObject Component Tools Publish Tutorials Window Help

## **Grid Basics — Turn on Grid visibility**

- The **Grid visibility** UI is located in the **Scene** window
- Clicking the **Grid** button, will toggle the Grid visual in the scene on or off

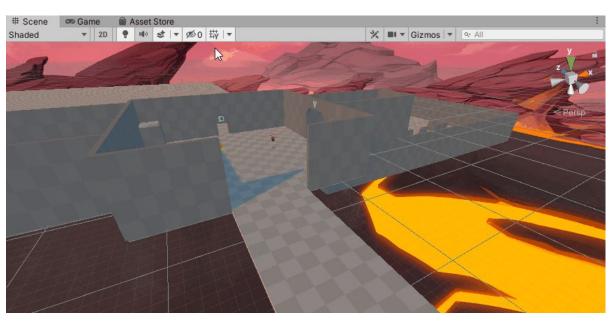

## **Grid Basics — Visibility settings**

- Clicking the **down arrow** button to the right of the Grid button will

reveal some basic options:

Grid Axis allows you to see the grid should on a given axis (X, Y or Z)

 Grid Settings > Opacity allows you to set the opacity of the grid lines

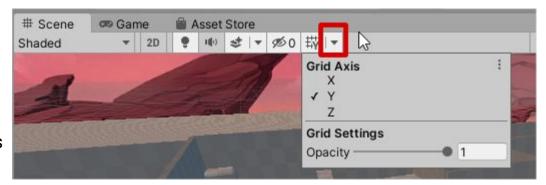

#### Grid and Snap Settings — Opening the window

- Clicking the "three dots" button to the right of the Grid's drop down menu will expose additional options:

- Reset will reset the settings in the drop down menu to the default settings (Grid Axis: Y; Grid Opacity: 0.5)
- Edit Grid and Snap Settings... will open the Grid and Snap window

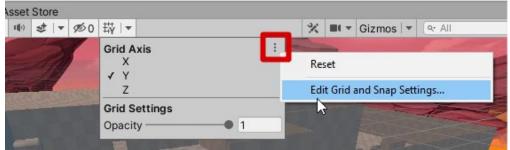

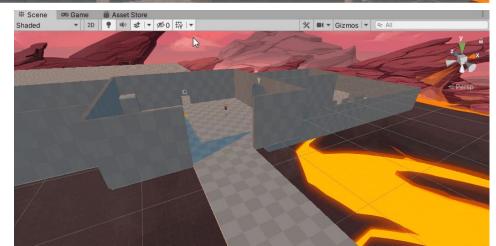

#### **Grid and Snap Settings**

- By default the Grid and Snap settings are as displayed in this image:
  - World Grid > Size is set to "1" meter
    - With Grid Snapping ON, objects will move by the unit (in meters) set in the fields
  - Increment Snap > Move is set to "0.25" meters
    - With holding the "Ctrl" + Move tool, objects will move by the unit (in meters) set in the Move fields
  - Align Selection to Grid buttons will align a selected asset to the grid along a given axis (X, Y, or Z); or in the case of All Axes, the closest grid point

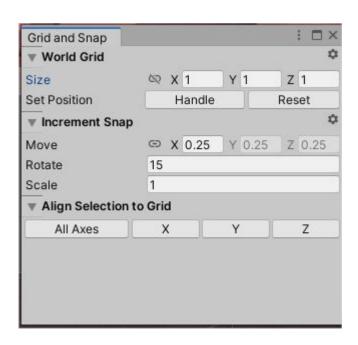

#### How to align an asset to the grid

In this demonstration, a "Basic\_Floor" prefab is dragged into the scene,

and then aligned to the closed grid point.

#### Try it out:

- Drag and drop "Basic\_Floor" prefabinto the scene
- Click All Axes and the asset will align itself to the closest grid point

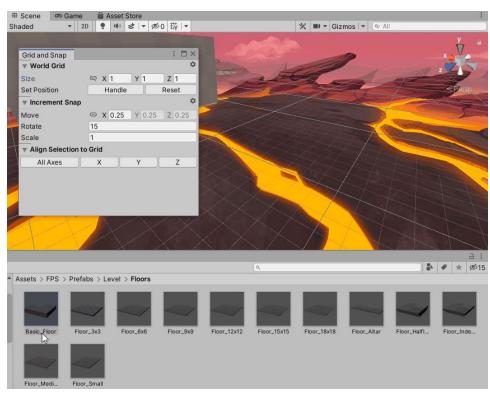

#### How to snap an asset the grid

In this demonstration, a modified "Basic\_Floor" prefab is aligned, and moved into position

#### Try it out:

- With Grid snapping OFF, Move an asset from the FPS Microgame level out of position
- In the Grid and Snap window, click All Axes to align the asset to the closest grid point
- Turn Grid snapping ON
- Select the Move tool
- Then move the asset into its spot

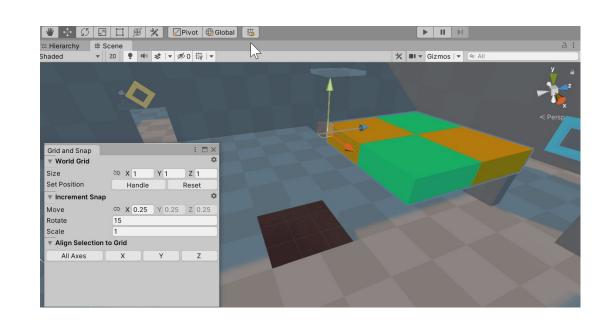

## **Floors**

#### Basic\_Floor

The Basic\_Floor prefab is comprised of 4 cubes.

The cube's dimensions are 1.5m x 0.5m x 1.5m

Putting together 4 cubes in a 2 by 2 fashion allows the floor to be exactly 3m x 0.5 x 3m

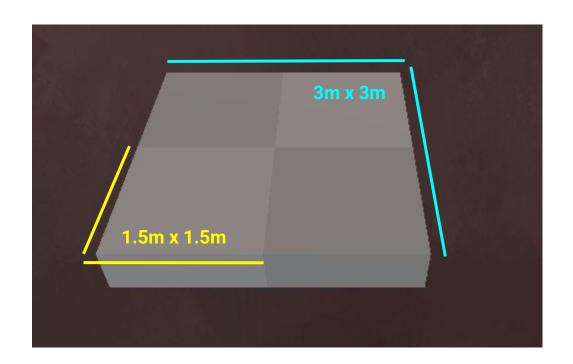

#### Floor\_HalfIndented

The following prefab is constructed by adjusting the **Basic\_Floor** prefab.

The *Floor\_HalfIndented* prefab uses notches on both sides of the floor to help avoid "Z-Fighting".

Z-Fighting occurs when there's geometry fighting to be on the same position as one another.

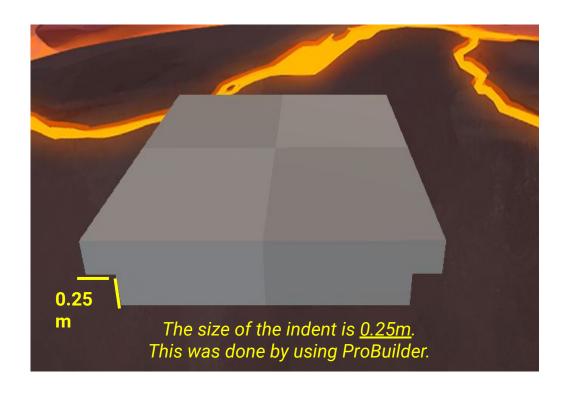

#### Floor\_Indented

Similar to the *Floor\_HalfIndented* this prefab expands the notches on all 4 sides of the object.

This was done to further eliminate objects from Z-Fighting with one another.

Z-Fighting occurs when there's geometry fighting to be on the same position as one another.

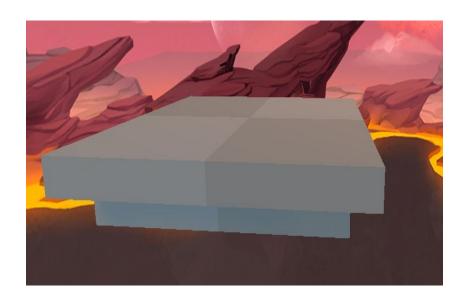

#### Floor\_#x#

The Floor\_#x# prefabs use the Basic\_Floor prefab the amount of times indicated in the name.

For example, the Floor\_3x3 prefab uses 9 Basic\_Floor prefabs to create a single floor prefab.

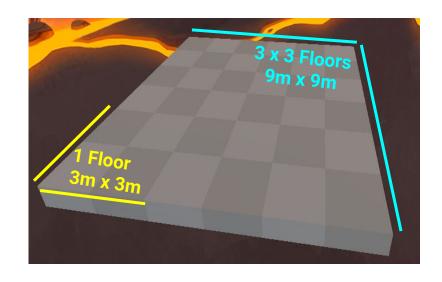

## Walls

#### Wall\_1m

The Wall\_1m prefab uses 2 cubes to create a checkered pattern with a 1m height.

This smaller wall makes it easier to cover up small sections within your level.

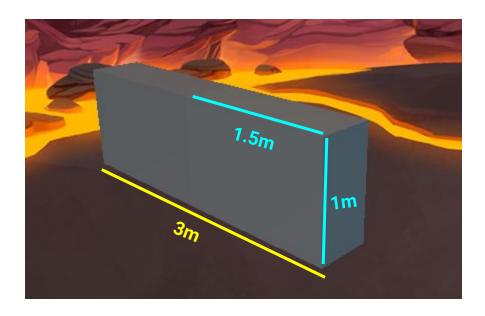

#### Wall\_4m

The Wall\_4m prefab is the generic wall object that is used throughout almost every prefab created.

Much like the <u>Basic\_Floor</u> prefab, it uses four cubes, whose dimensions are adjusted into a rectangle.

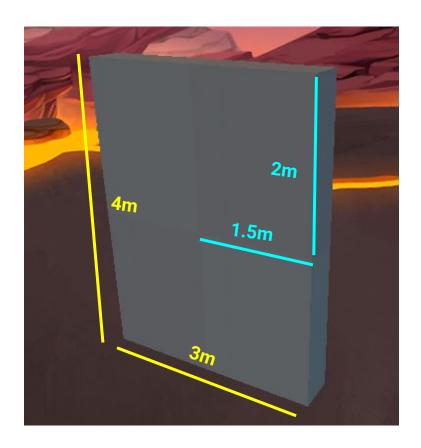

#### Wall\_Corner

The Wall\_Corner prefab uses two Wall\_4m prefabs. This makes it simpler and modular when creating rooms or sections within a level that require corners.

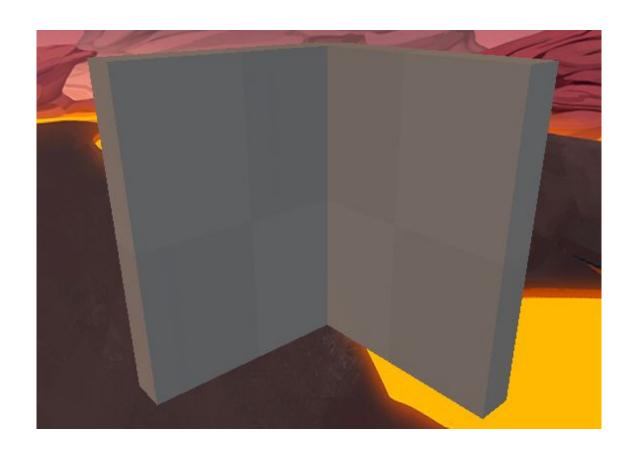

#### Wall\_Door

The Wall\_Door prefab uses the same dimensions of a Wall\_4m prefab.

This prefab can be placed beside any wall prefab or with any floor prefab to allow an opening or exit within your level.

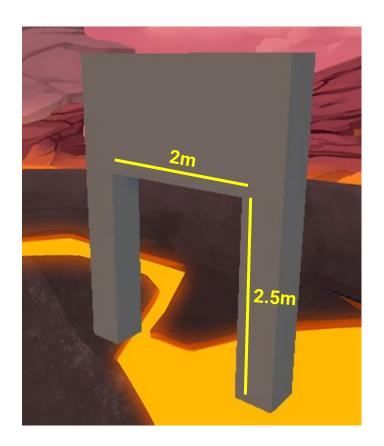

#### Wall\_DoorLarge

The Wall\_DoorLarge prefab is exactly like the regular Wall\_Door prefab.

The main difference is the height of the opening within the wall.

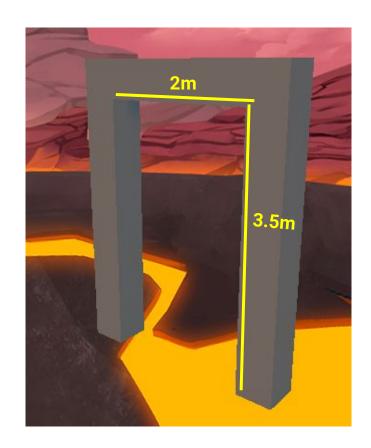

#### Wall\_Window

The Wall\_Window prefab was created to allow you to place an opening or showcase other sections of your level to players.

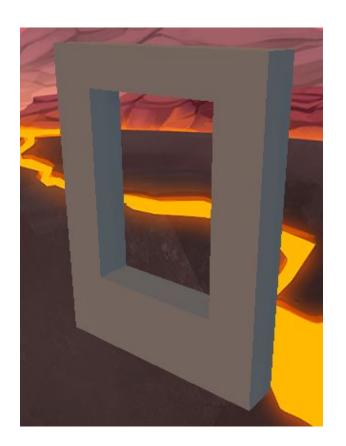

# Ramps

## Ramp\_3m

The Ramp\_3m prefab is a simple Ramp that is 3 meters high.

The Wall\_4m seen within this screenshot is used to clearly indicate the height of the ramp.

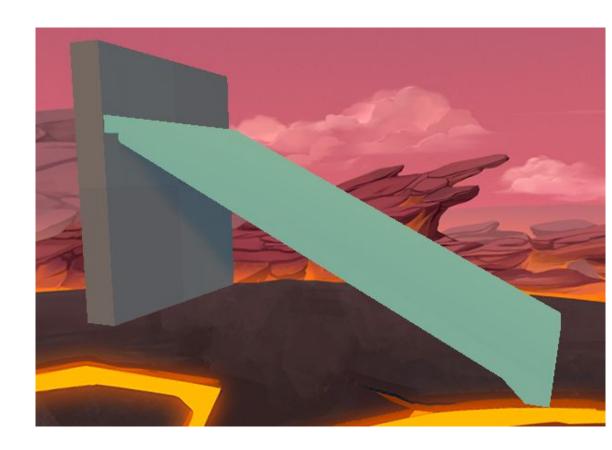

## Ramp\_4m

The Ramp\_4m prefab is a simple Ramp that is 4 meters high.

The Wall\_4m seen within this screenshot is used to clearly indicate the height of the ramp.

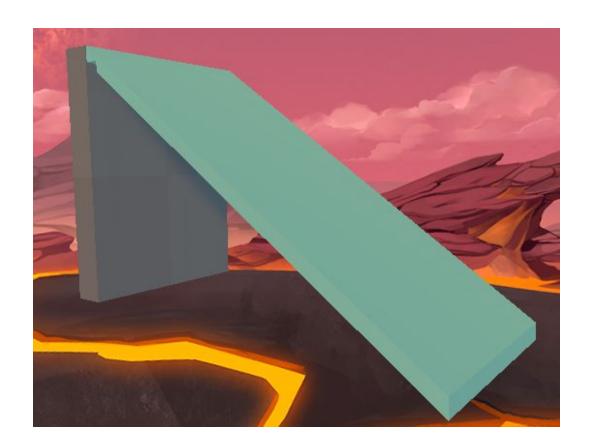

## **Catwalk Set**

This Prefab set allows you to have small and tight sections in your level.

#### Cat\_Corner

The Cat\_Corner prefab, similar to the Wall\_Corner, was created so that Level Design creation can be quick and modular.

This prefab uses a combination of Basic\_Floor and Wall\_4m prefabs.

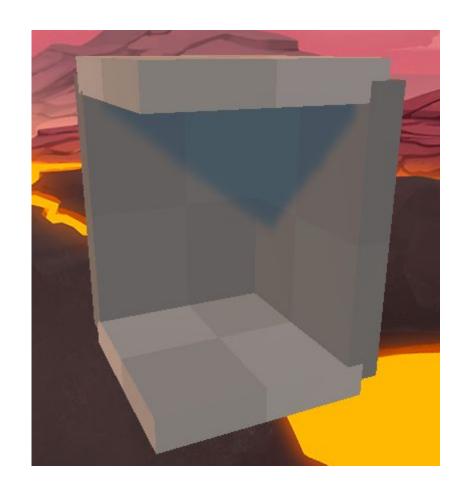

#### Cat\_Corner\_Window

The Cat\_Corner\_Window prefab is similar to the Wall\_Corner, but it uses the Wall\_Window prefab instead of the Wall\_4m.

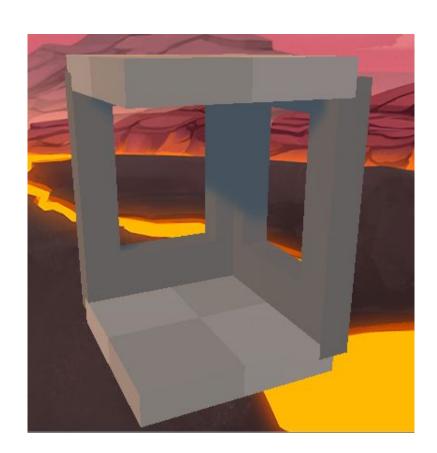

#### Cat\_Hall\_Mix

The Cat\_Hall\_Mix prefabuses a combination of both Wall\_Window and Wall\_4m prefabs for its walls and a Floor\_HalfIndented for both the ceiling and floor.

This is an example of how the notches on the floors are used to avoid Z-Fighting.

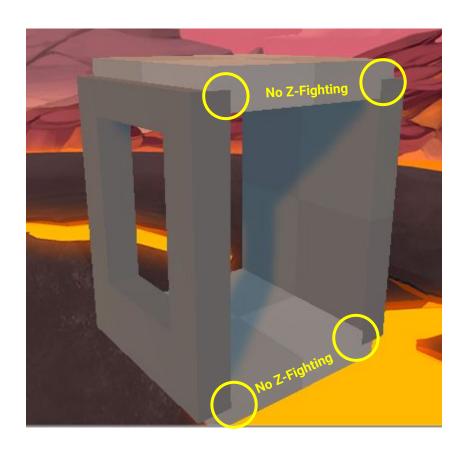

#### Cat\_Hall\_Wall

The Cat\_Hall\_Wall prefabuses the Wall\_4m prefabs along with the Floor\_HalfIndented prefab for both the ceiling and floor.

This is an example of how the notches on the floors are used to avoid Z-Fighting.

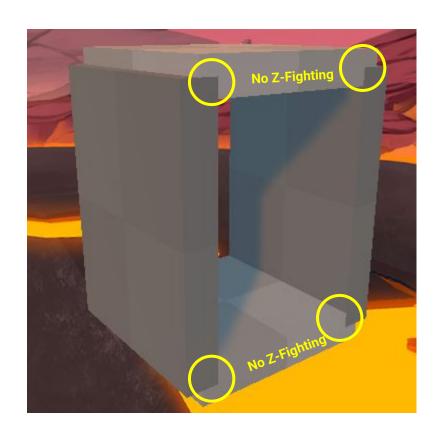

#### Cat\_Hall\_Window

The Cat\_Hall\_Window prefab uses the Wall\_Window prefabs along with the Floor\_HalfIndented prefab for both the ceiling and floor.

This is an example of how the notches on the floors are used to avoid Z-Fighting.

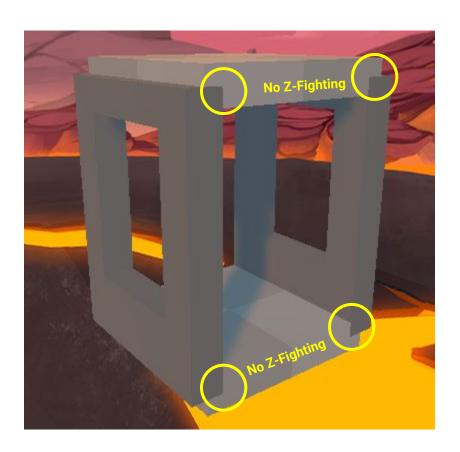

## **Crawl Set**

This Prefab set is inspired by the Catwalk Set.

#### Crawl\_Hall

The Crawl\_Hall prefab uses multiple Wall\_4m prefabs along with the Floor\_HalfIndented prefab for both the ceiling and floor.

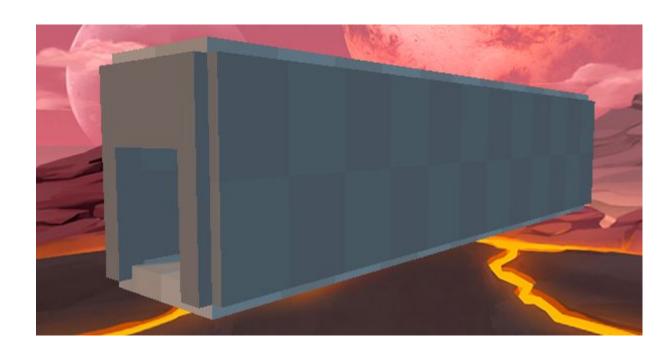

#### Crawl\_Ramp

The <u>Crawl\_Ramp</u> prefabuses an 8m high rampalong with multiple <u>Wall\_4m</u> prefabs.

Floor\_HalfIndented prefabs are also used for the ceiling and floor.

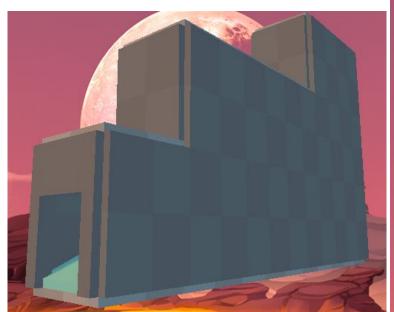

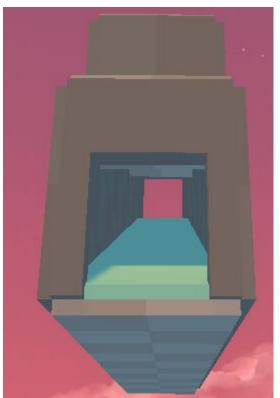

# **Dungeon Set**

This Prefab set permits the rapid creation of labyrinthian levels.

#### **Dun\_Wall**

The Dun\_Wall prefab uses 6 Wall\_4m prefabs.

The standard wall size used in the Dungeon Set uses a 9 x 8 dimension.

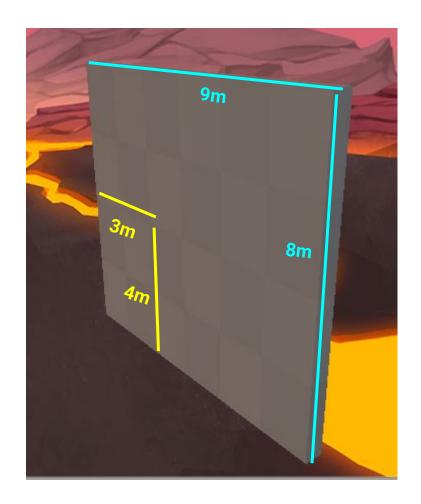

#### Dun\_Wall\_Open

The Dun\_Wall\_Open prefab replaces the center bottom Wall\_4m prefab with a Wall\_Door prefab.

The standard wall size used in the Dungeon Set uses a 9 x 8 dimension.

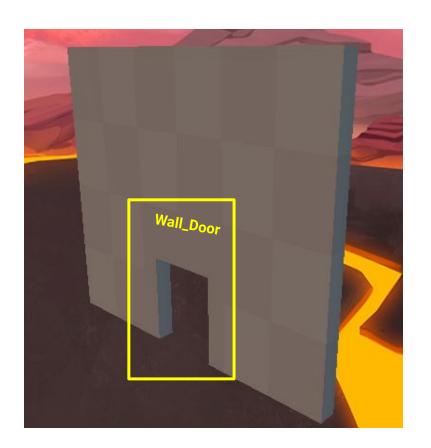

#### **Dun\_Corner**

The **Dun\_Corner** prefabuses 2 **Dun\_Wall** prefabs.

Similar to all the other Corner prefabs, this was constructed speed up level creation.

The standard wall size used in the Dungeon Set uses a 9 x 8 dimension.

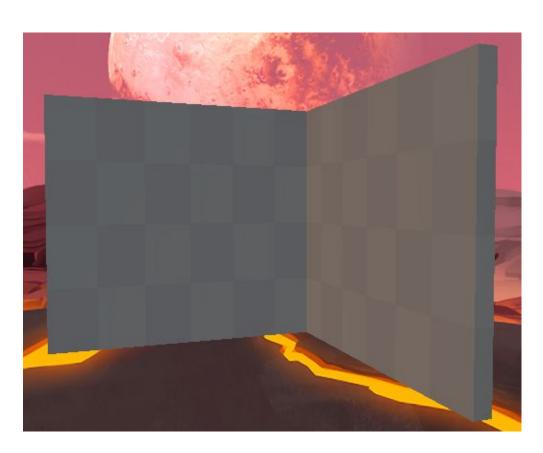

# **Dun\_Hall**

The Dun\_Hall prefab uses 2 Dun\_Wall prefabs and are separated by a length of 9m.

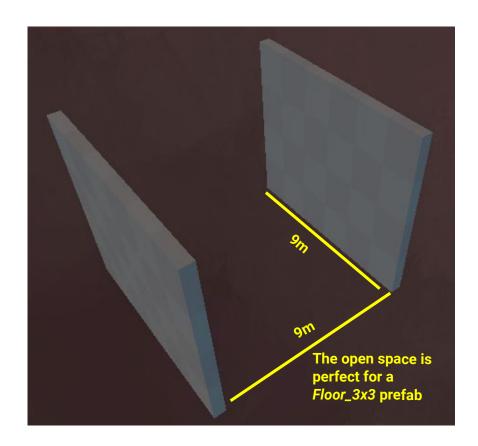

# **Dun\_Fork**

The Dun\_Fork prefab permits you to open your paths and offer players multiple routes to take.

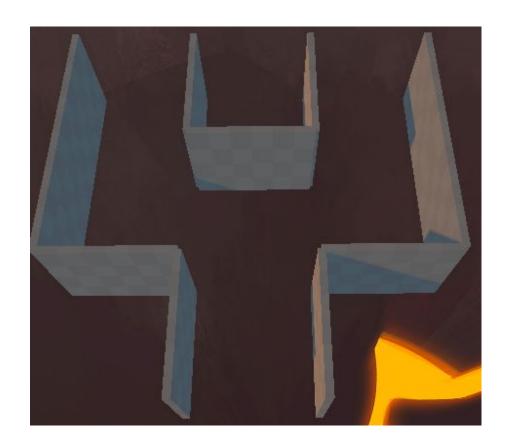

# **Dun\_Cross**

The Dun\_Cross prefab allows you quickly expand your level's routes.

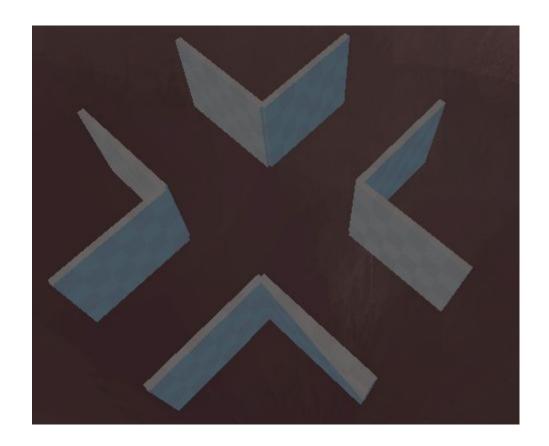

# **Dun\_Hall\_Corner**

The Dun\_Hall\_Corner prefab, like other corner prefabs, is present to allow for a rapid creation of levels.

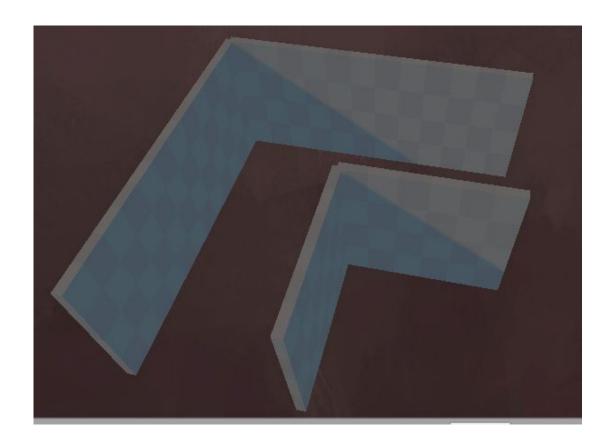

# **Dun\_Hall\_T**

The Dun\_Hall\_T prefab permits you to open your paths and offer players multiple routes to take.

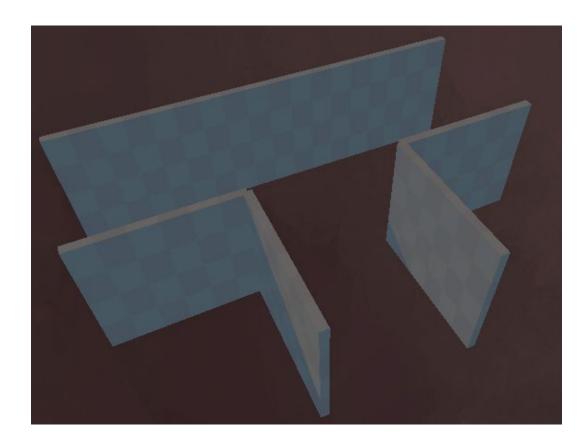

## **Dun\_DeadEnd**

The <u>Dun\_DeadEnd</u> prefab can be used to close off some of your paths in your level.

You can use this prefab to either reward the player with some pick ups or have them backtrack and find the correct route.

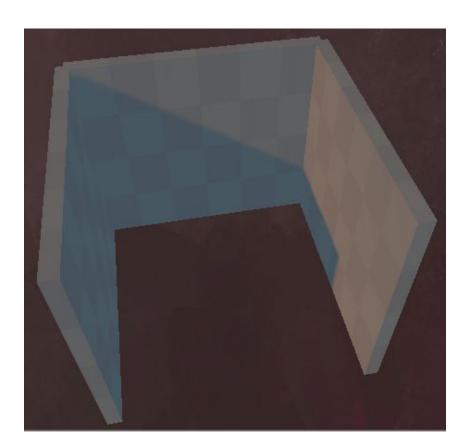

#### **Dun\_Tower**

The **Dun\_Tower** prefab is designed to be stacked. It permits you to create vertical sections in your level.

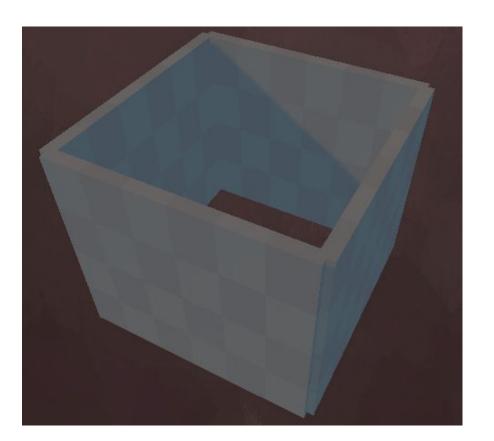

#### **Dun\_Tower\_Open**

The Dun\_Tower\_Open prefab, adjusts the previous Dun\_Tower prefab by including a Wall\_Door.

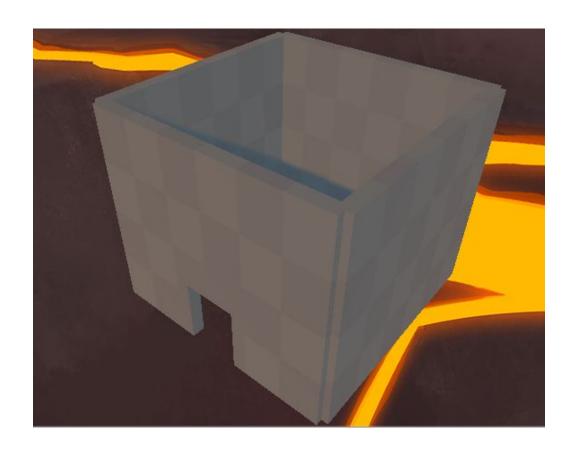

#### **Dun\_BigDoor**

Because the Dungeon Set uses a new standard of metrics, the *Dun\_BigDoor* prefab was created to better serve a level creation where walls are 9m tall.

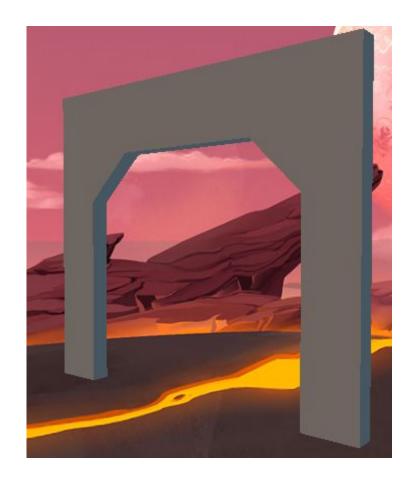

#### **Dun\_Descent**

The **Dun\_Descent** prefab allows your Dungeon levels to either ascend or descend.

Similar to the *Crawl\_Ramp*, the *Dun\_Descent* ramp is 8m high.

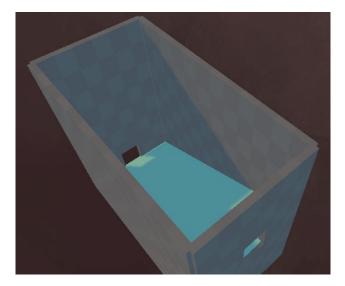

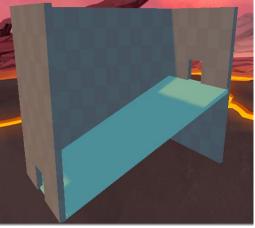

# **Rooms Set**

#### Room\_Altar

The Room\_Altar prefabuses a combination of prefabs and unique props: Statue\_Wall and Altar.

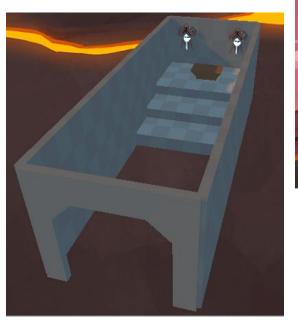

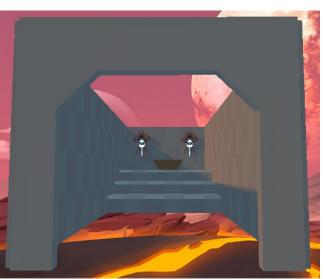

#### Room\_Medium

The Room\_Medium prefabuses a combination of the Dungeon Set prefabs.

This prefab features 4 openings, with a floor size of 15x15 (45m x 45m).

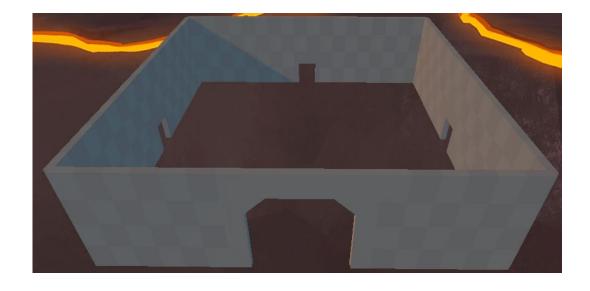

#### Room\_Small\_T

The Room\_Small\_T prefabuses a combination of the Dungeon Set prefabs.

This prefab features 3 openings in a "T" shape with a floor size of 9x6 (27m x 18m).

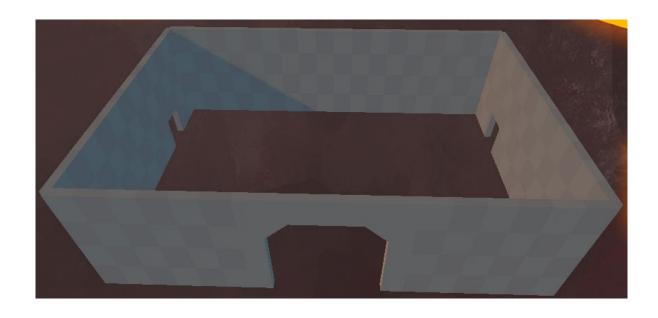

#### Room\_Small\_Y

The Room\_Small\_Y prefabuses a combination of the Dungeon Set prefabs.

This prefab features 3 openings in a "Y" shape with a floor size of 9x6 (27m x 18m).

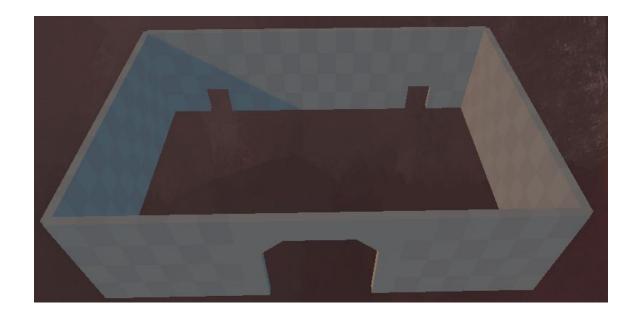

# **Stairwell Set**

This Prefab set uses a combination of ramps and floors to make quick ascending/descending sections of your level.

#### Stairs\_Large

The Stairs\_Large prefabuses a combination of the Ramp\_4m and Floor\_Indented prefabs.

Both the Ramp sections and the floor sections are doubled in size so that traversing through these stairs is safer.

This prefab can easily be configured within your Dungeon Set levels.

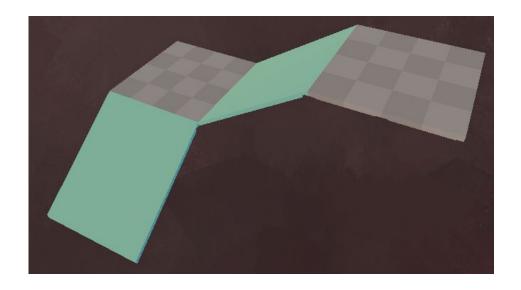

#### Stairs\_Small

The Stairs\_Small prefabuses a combination of the Ramp\_4m and Floor\_Indented prefabs.

Because it is narrower than the Stairs\_Large prefab, navigating them is more challenging for the player.

This prefab can easily be configured within your Dungeon Set levels.

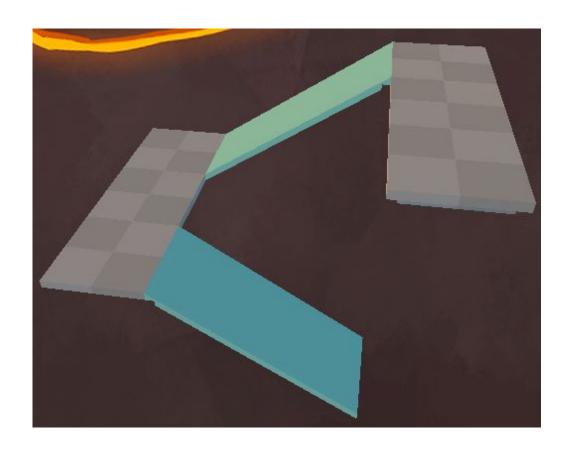

# **Steps**

# **HighStep**

The HighStep prefab uses a combination of the Wall\_4m and Basic\_Floor prefabs.

This prefab can be used for high jump sections, or to help block off certain areas while still allowing players to view above it.

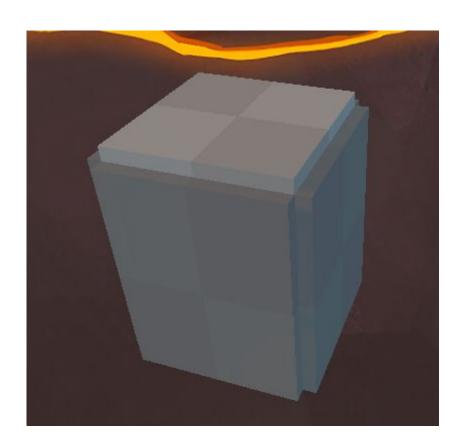

# **HighStep\_Double**

The HighStep\_Double prefab transforms the HighStep prefab into an 8m high object.

This prefab can be used for high jump sections, or to help block off certain areas while still allowing players to view above it.

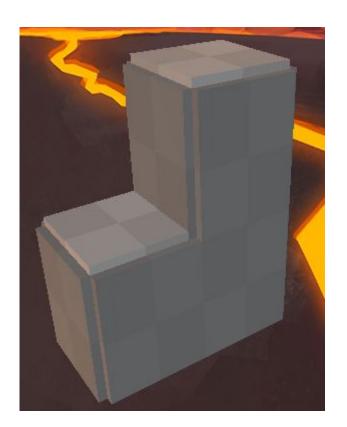

# **HighStep\_Triple**

The HighStep\_Triple prefab transforms the HighStep prefab into a 12m high object.

This prefab can be used for high jump sections, or to help block off certain areas while still allowing players to view above it.

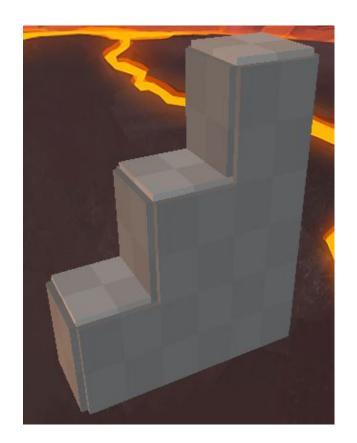

#### **ShortSteps**

The ShortSteps prefabuses a combination of Wall\_1m and Basic\_Floor prefab.

Unlike the *HighStep* prefabs, these steps can be traversed by both Players and Enemies.

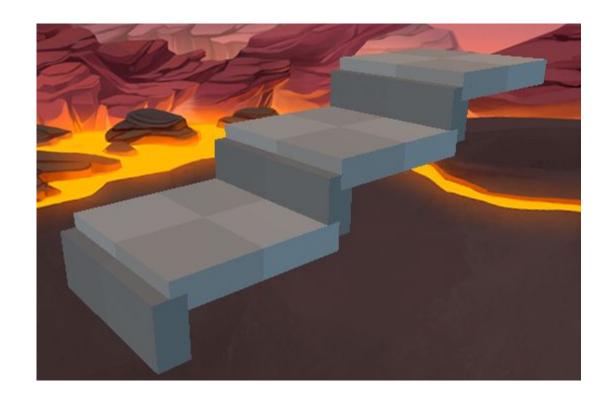

#### **ShortSteps\_Corner**

The ShortSteps\_Corner prefab can be used to close off any ShortStep section within your level.

This prefab uses a combination of Wall\_1m and Basic\_Floor prefabs.

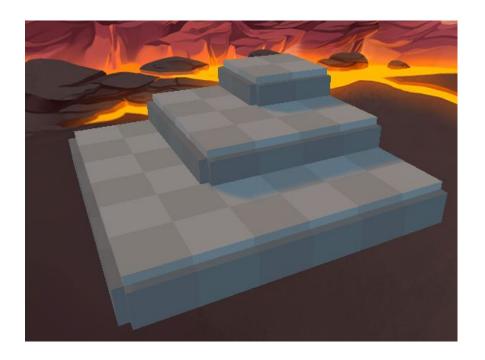